## **Õppekoha valimine - Choosing a Study Place**

Kui sul on ainult õppija roll ja sul on Tartu Ülikoolis (olnud) mitu õppekohta, leiad õppekohtade valiku rippmenüü iga ÕISi lehe paremalt ülemisest nurgast (vt joonis).

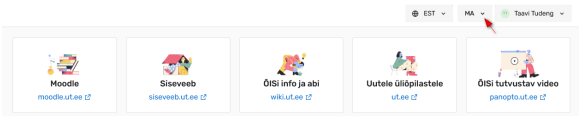

Kui sul on mitu rolli ja oled valinud õppija rolli (joonisel p 1), kuvatakse õppekohtade valiku rippmenüü (joonisel p 2).

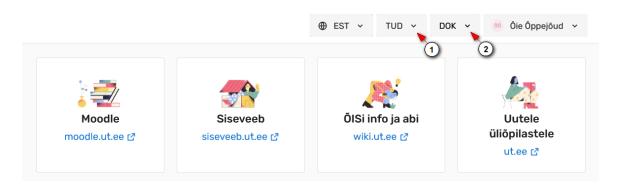

Hetkel kehtiv õppekoht on tähistatud rohelise ringiga (joonisel p1). Valitud õppekoht on tähistatud täidetud ringiga (joonisel p 2).

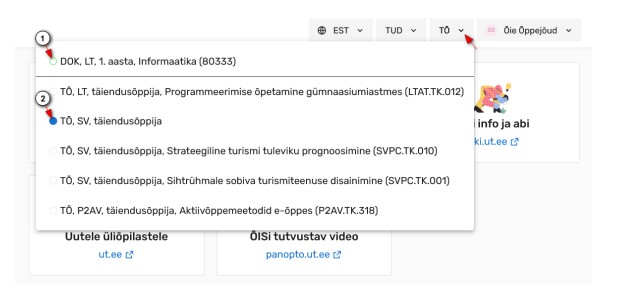

**Õppija roll on rollide valikus siis, kui te õpite või olete õppinud Tartu Ülikoolis.** The role of the learner is in the selection of roles if you study or have studied at the University of Tartu.

> If you only have the role of a learner and you have (had) several student places at the University of Tartu, you will find a drop-down menu of the choice of student places in the upper right corner of each SIS page (see figure).

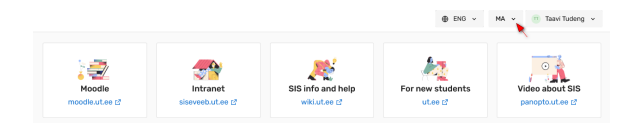

If you have multiple roles and have chosen a learner role (Figure 1), a drop-down menu for selecting study places will be displayed (Figure 2).

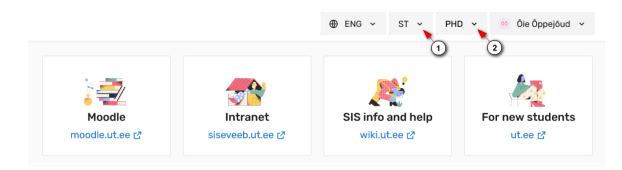

The current student place is marked with a green circle (Figure p1). The chosen student place is marked with a filled circle (Figure 2).

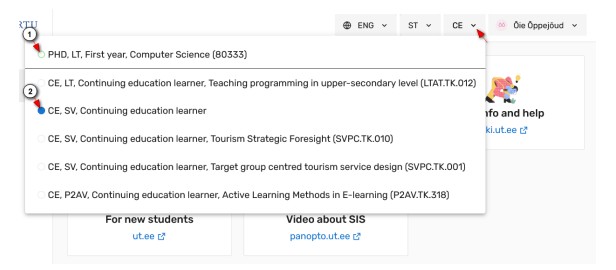